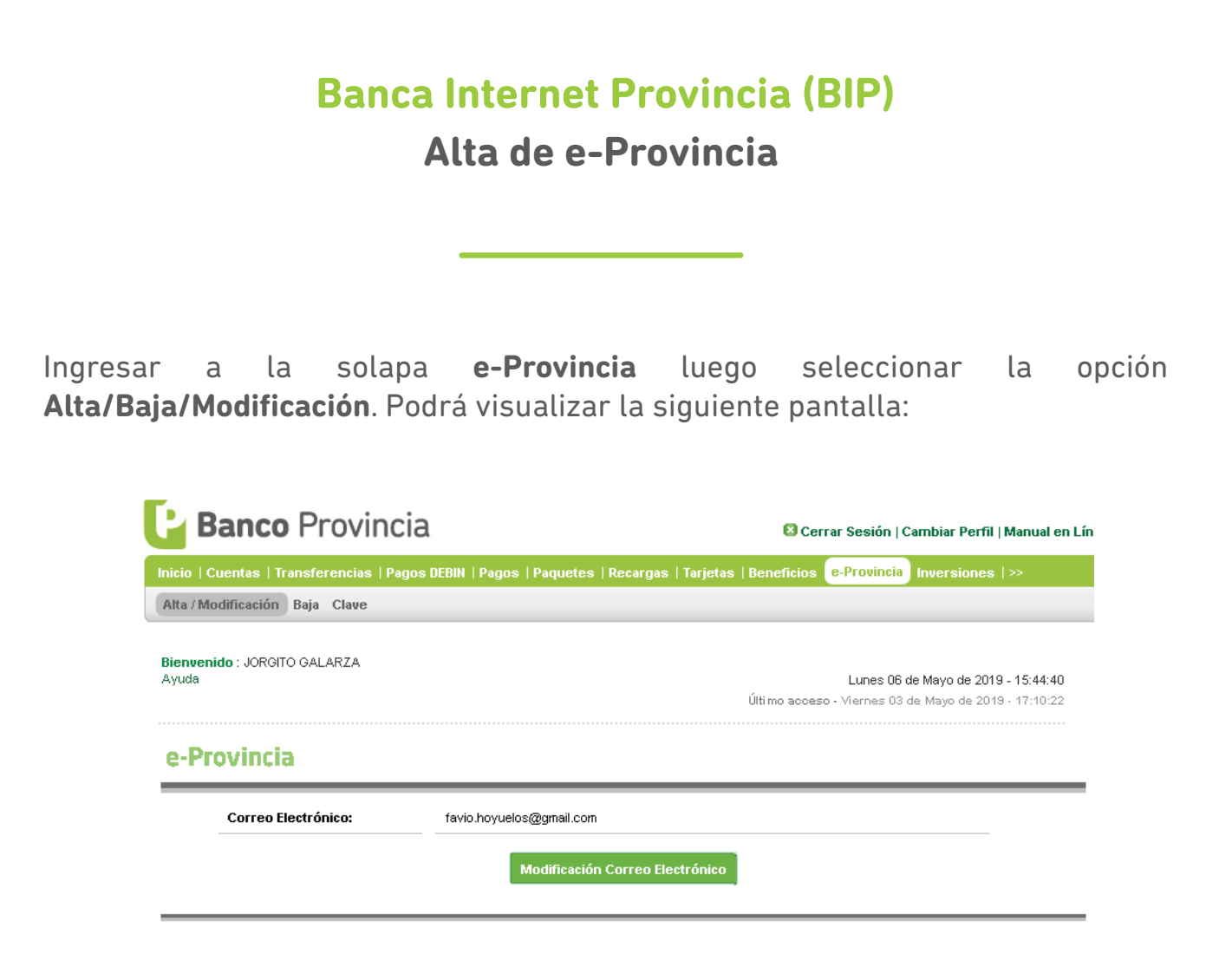

Completar los casilleros **correo electrónico** y **confirme correo electrónico**, luego elegir una clave que cumpla con las condiciones establecidas.

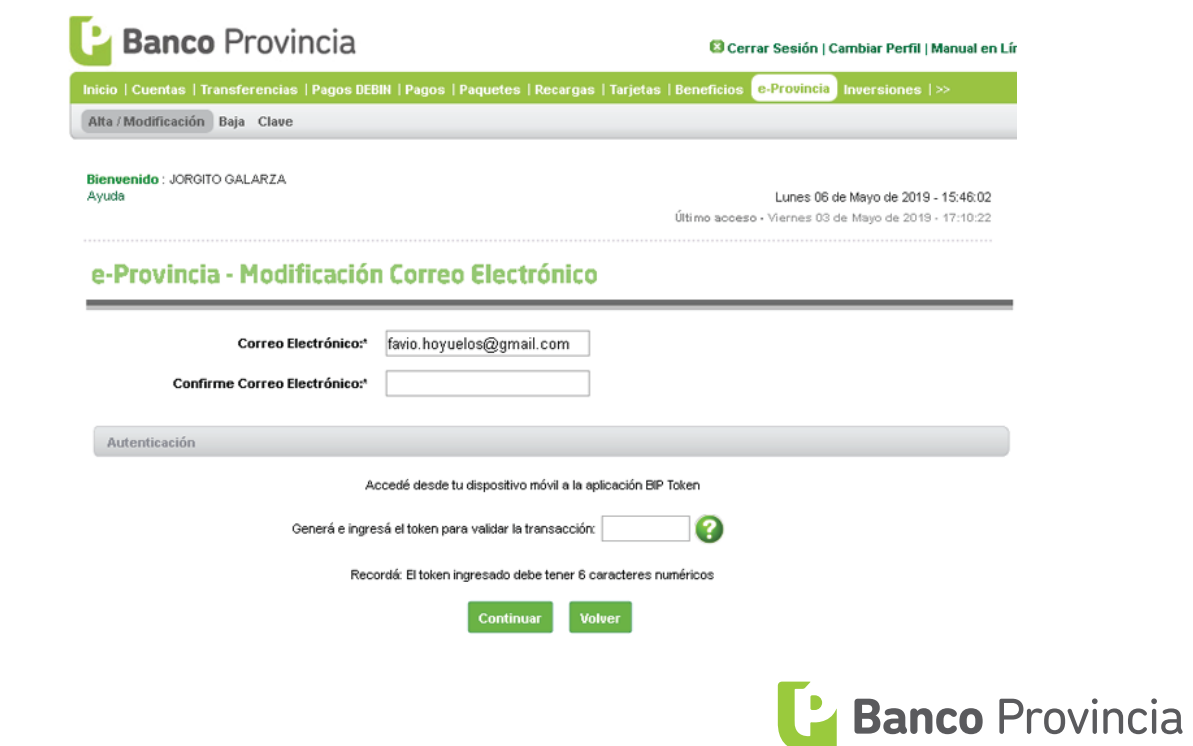

A continuación hacer un clic sobre el botón **Continuar** y podrá visualizar la siguiente pantalla:

Tildar el check box **Acepto Terminos y Condiciones**. Luego deberá responder las preguntas de seguridad e ingresar su **clave BIP Token**, según corresponda.

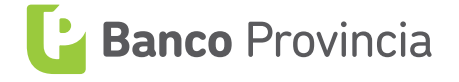

Si presiona **Continuar** se estará adhiriendo al envío de información vía correo electrónico.

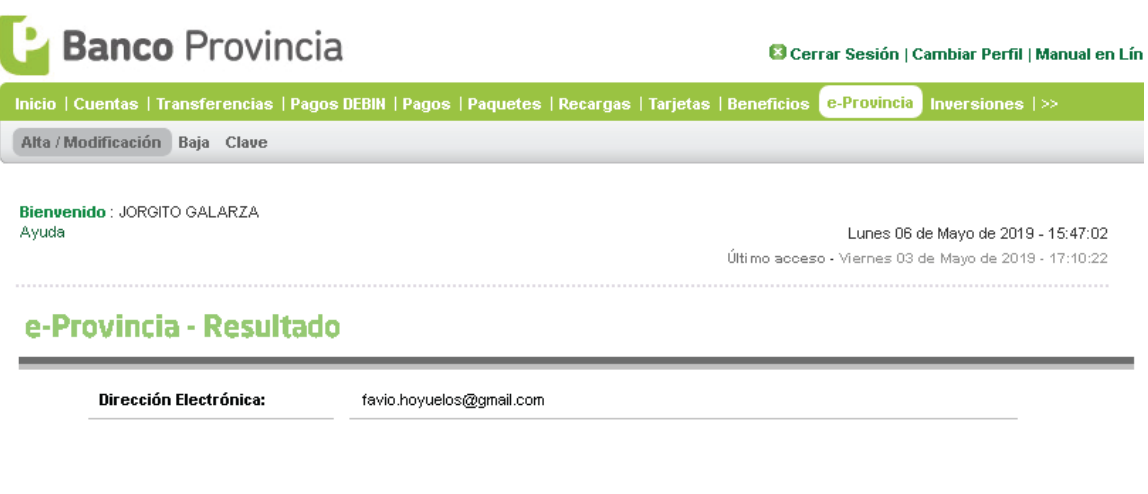

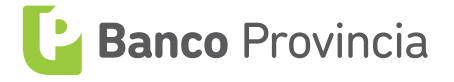